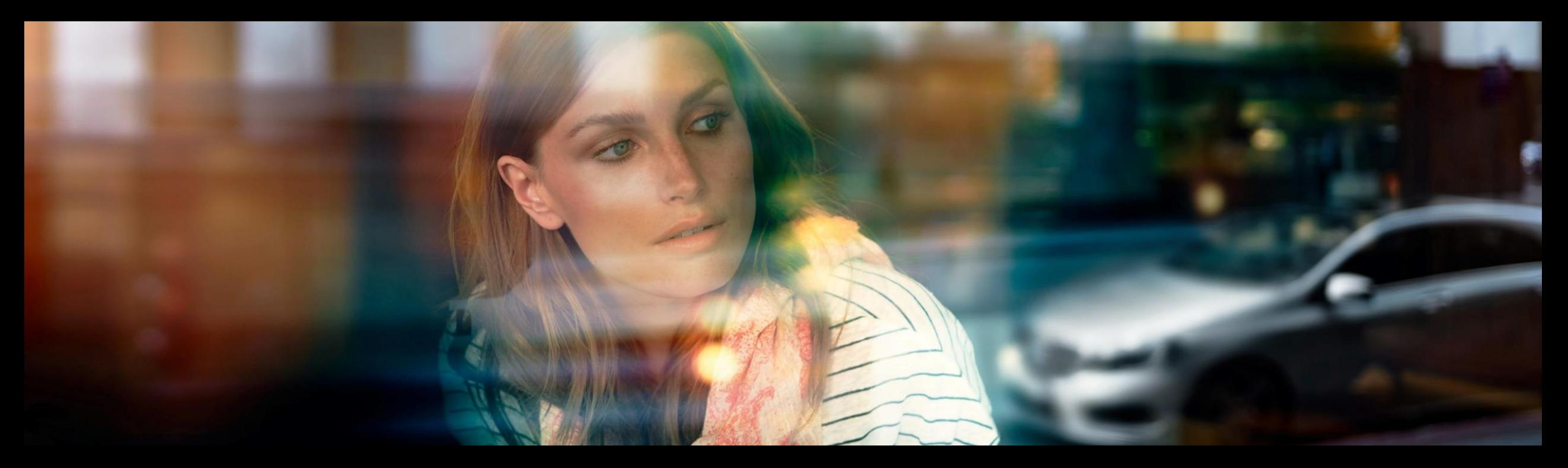

# XENTRY WIS Quick Guide

Productmanagement XENTRY WIS, GSP/ORE, juni 2022

Mercedes-Benz Das Beste oder nichts.

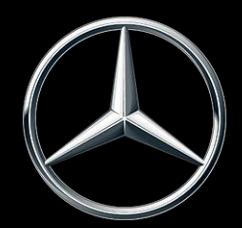

#### Overzicht XENTRY WIS

### Overzicht XENTRY WIS

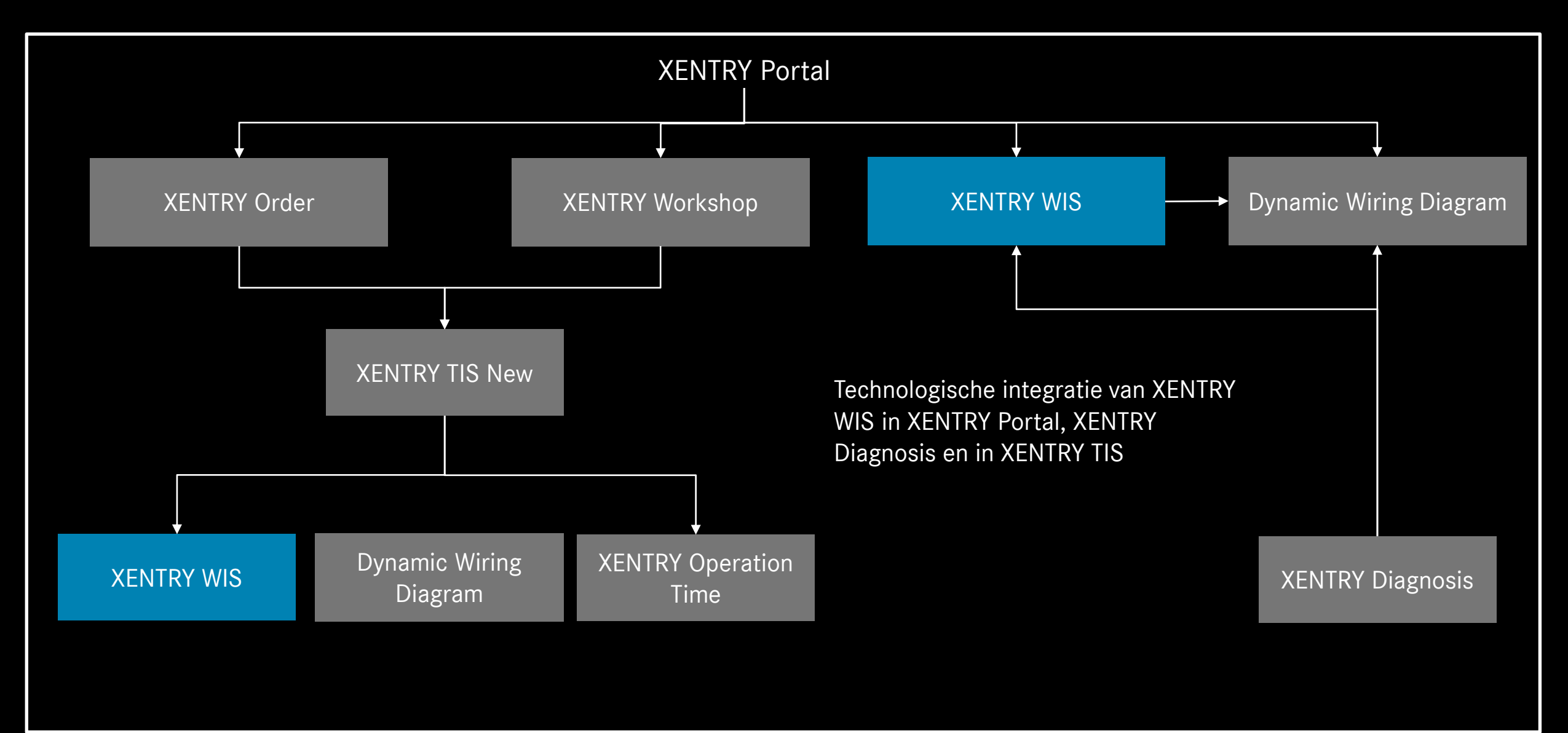

### Overzicht XENTRY WIS

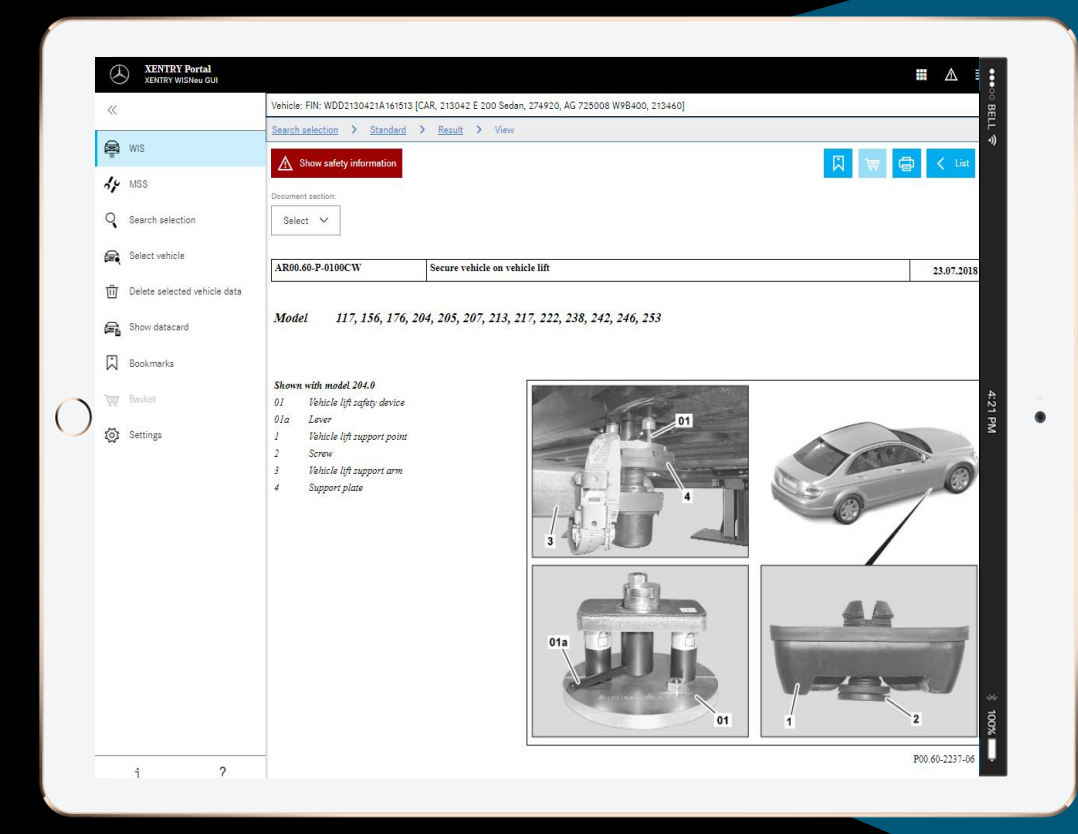

**Nieuw productdesign**

**JAVA/OWS Client niet meer vereist**

**Technologisch 'state-of-the art'**

**XENTRY Portal geïntegreerd**

**Sneller informatie vinden**

**Geschikt voor mobiel apparaat**

**Gemakkelijk te gebruiken dankzij voortzetting van het WIS-bedieningsconcept**

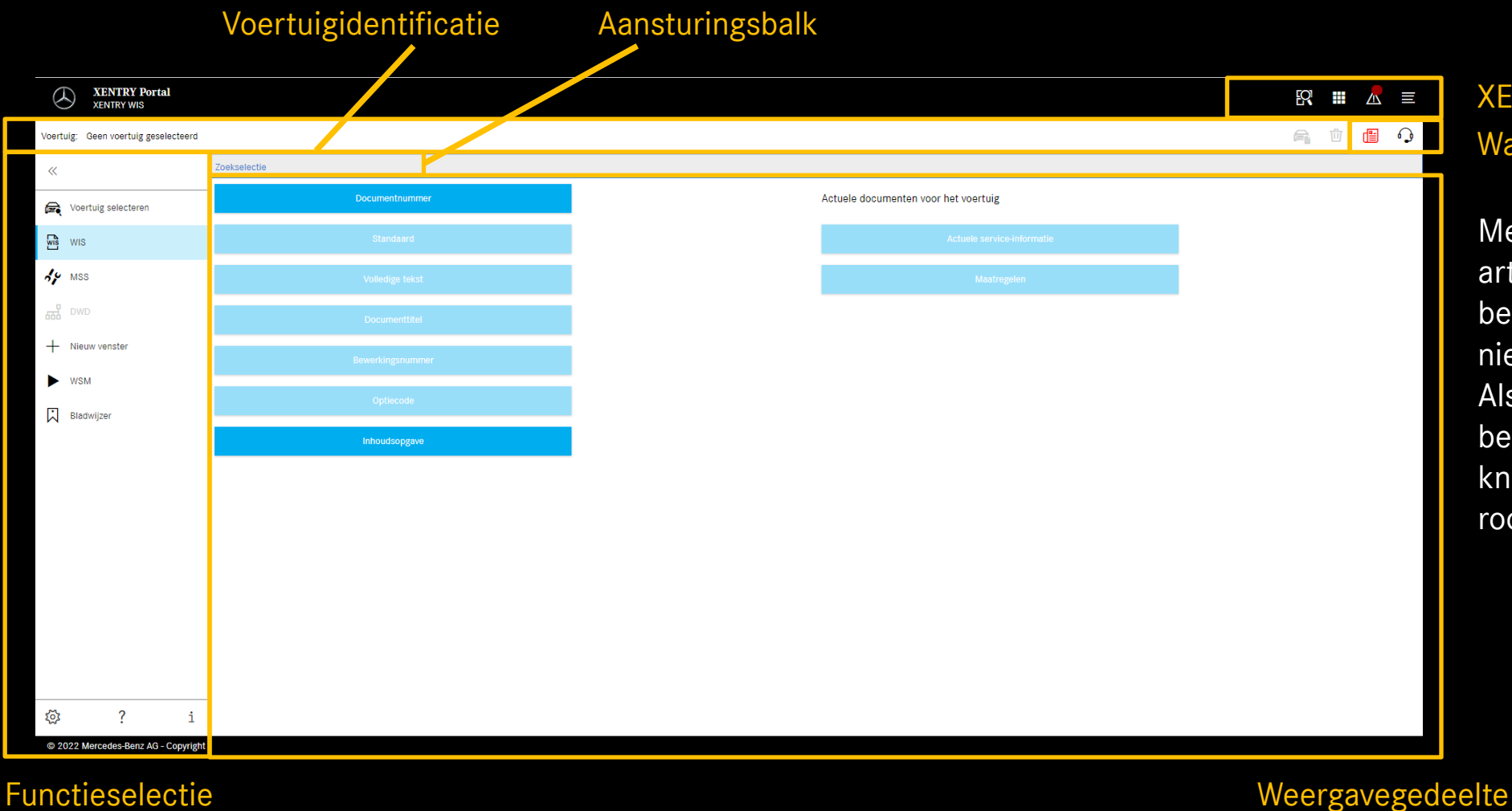

XENTRY-functies Wat is er nieuw? & XSF-ticket

Met 'Wat is er nieuw?' artikelen wordt regelmatig bekend gemaakt wat er nieuw is in XENTRY WIS. Als er een nieuw artikel beschikbaar is, wordt de knop 1 week lang in het rood weergeven.

#### Mercedes-Benz

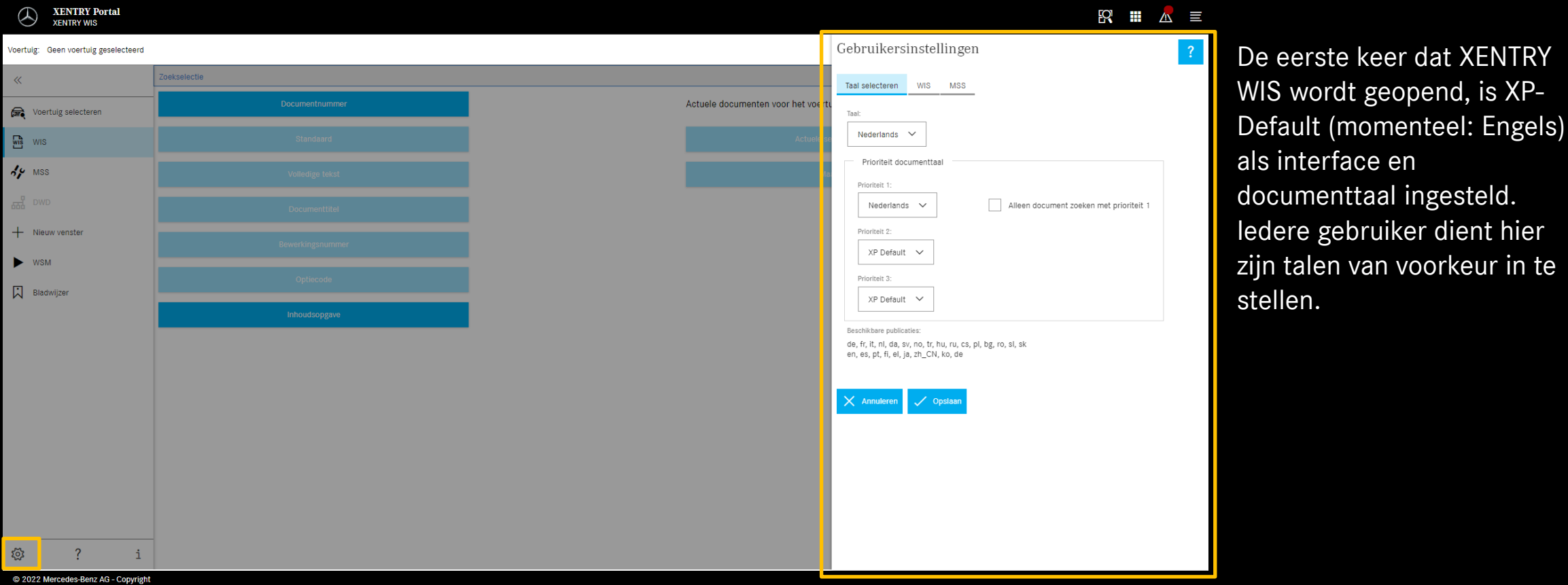

#### Gebruikers- en taalinstellingen

De taal voor de interface en documenten kan de gebruiker in XENTRY WIS naar wens instellen. De instellingen kunnen worden opgeslagen.

#### Mercedes-Benz

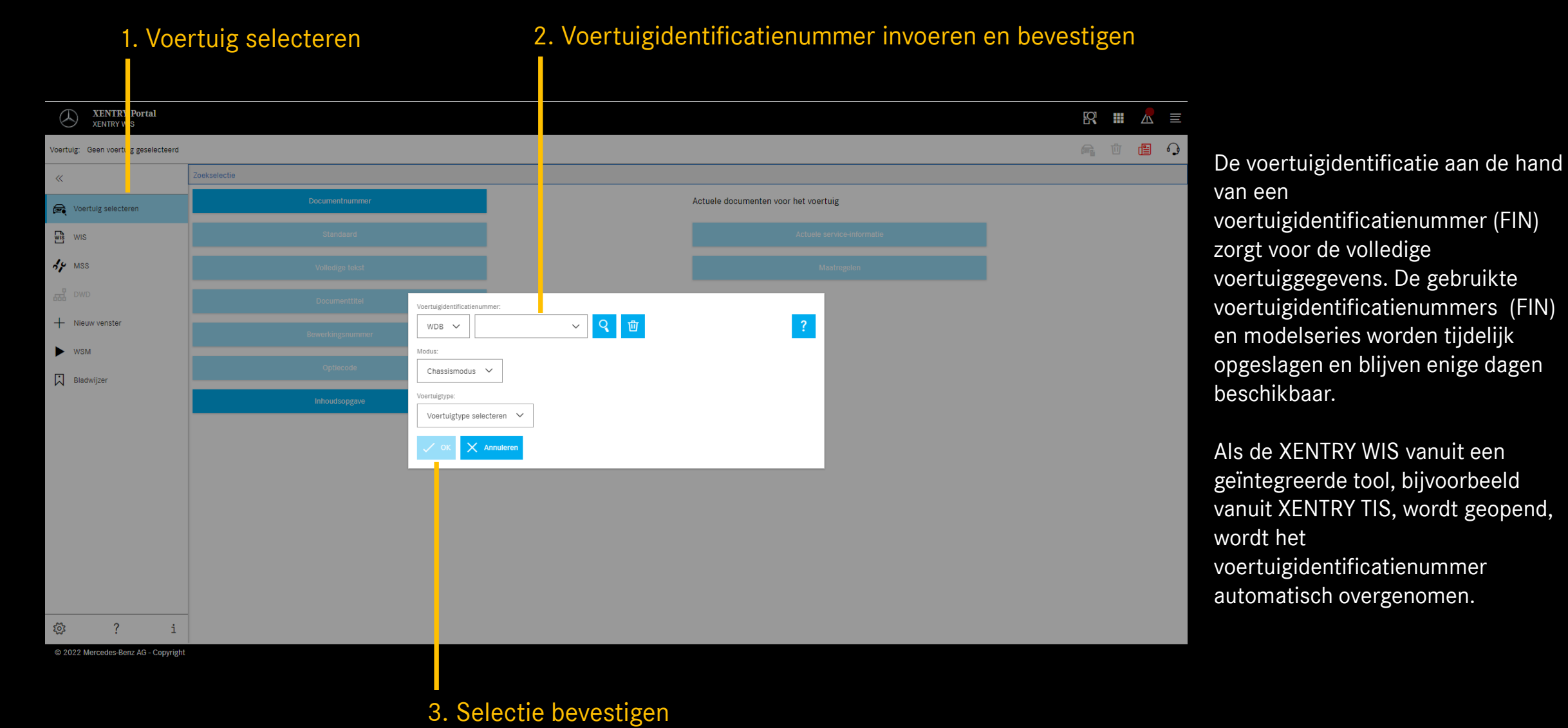

#### Mercedes-Benz

#### Quick Guide XENTRY WIS | GSP/ORE

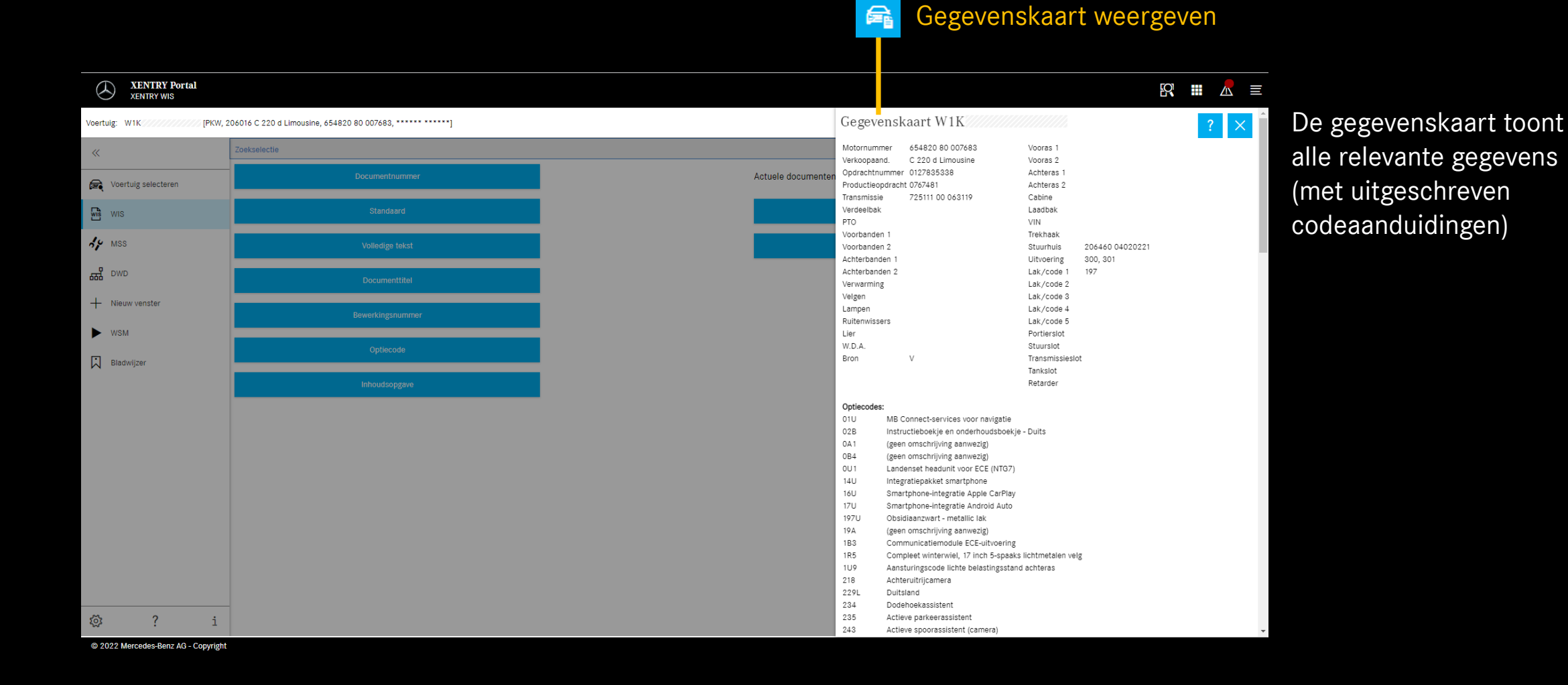

6

#### 'Standaard'zoeken selecteren

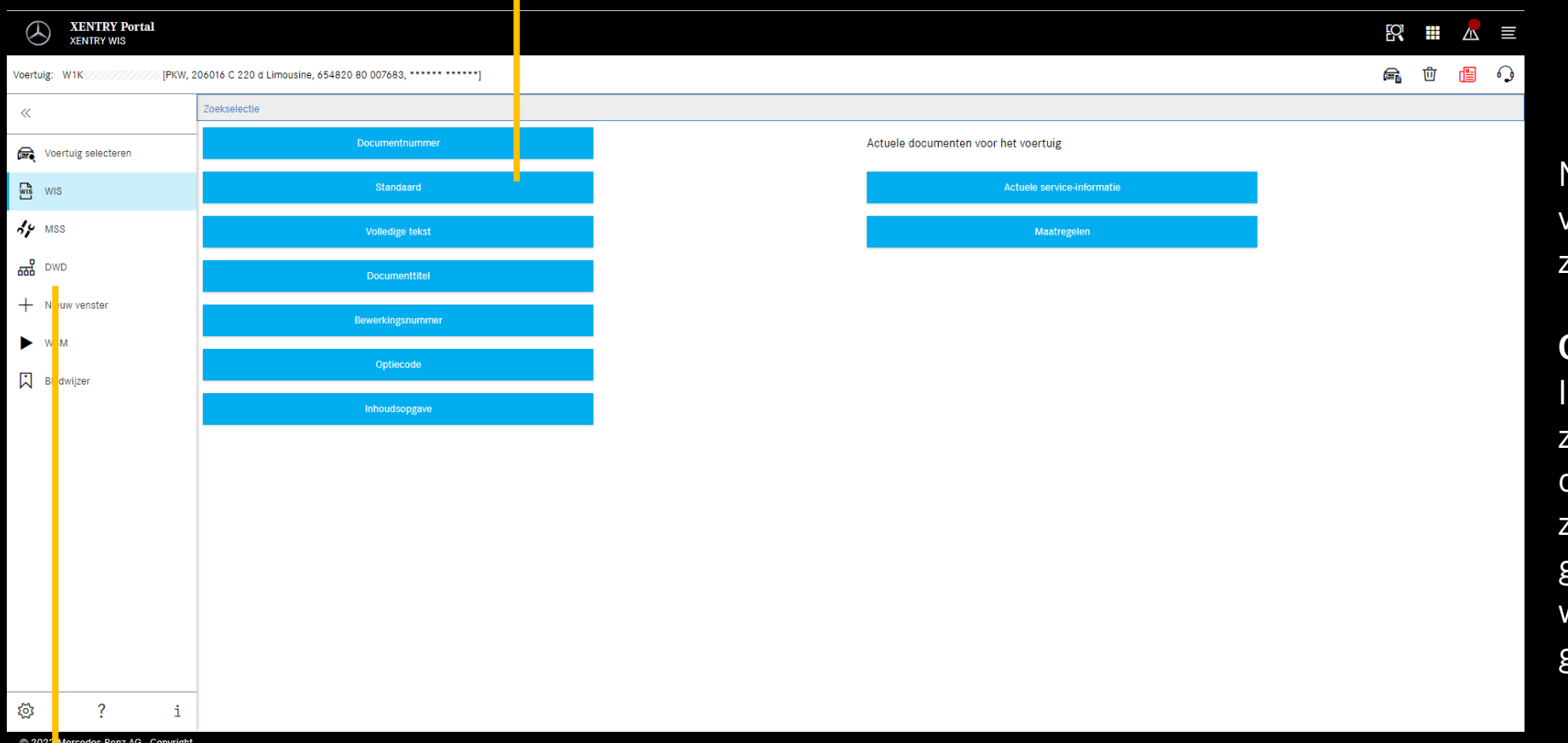

Na het vastleggen van het voertuig is de gehele zoekselectie beschikbaar.

#### **Opmerking**

In de zoekresultaten bij het zoeken op tekst of documenttitel worden de zoekwoorden geel gemarkeerd, synoniemen worden lichtblauw gemarkeerd.

#### © 2022 Mercedes-Benz AG - Copyright

#### Dynamic Wiring Diagram (DWD)

kan vanuit XENTRY WIS worden geopend. De DWD-knop is geactiveerd zodra er een voertuig is vastgelegd waarvoor er dynamische elektrische schema's aanwezig zijn. Anders is de knop gedeactiveerd en moeten de in WIS opgenomen elektrische schema's worden gebruikt.

3. Selectie bevestigen 1. Functiegroep selecteren **XENTRY Portal**  $R$   $\blacksquare$   $\blacksquare$   $\blacksquare$ **XENTRY WIS** Bij het standaardzoeken 42.00 Algemeen ▼ 30 Motorregeling, snenet and stregeling, afstandsregeling FINW, 206016 C 2 20 d Limousine, 654820 80 007683, \*\*\*\*\*\* \*\*\*\*\*\*] Voertuig: W1K 42.10 Printing Stem  $\overline{\phantom{a}}$ 31 Chassis, gebruik van aanhangwagen wordt er naar Zoeksele tie > Standaard 42.15 Mechanisme  $\overline{\mathscr{U}}$  $\overline{\phantom{0}}$ 32 Vering 42.20 Parkeerren werkplaatsinformatie  $\blacksquare$ 33 Vooras Voertuig selecteren 42.22 Regeneratief remsysteem  $\overline{\phantom{0}}$ 35 Achteras Groepen 42.25 Elektronisch remsysteem  $\overline{\text{w}}$  wis gezocht door groepen en 42.30 Remassistent (BAS) 40 Wielen wieluitlijning 42 Remmen - hydraulisch systeem en mechanisch gedeelte \* 42.31 Brake Assist (BAS  $4.9$  MSS  $\overline{\phantom{0}}$ 41 Cardanas informatiesoorten aan te 42.32 Active Brake Assist (ABA) 42 Remmen - hydraulisch systeem en mechanisch gedeelte  $\frac{p}{\sqrt{100}}$  DWD 42.35 Flektronisch Tractie-Systeem (FTS Trefwoord selecteren ▼ 43 Remmen - pneumatiek geven.  $\checkmark$ 42.40 Aandrijfdoorslipregeling (ASR) + Nieuw venster 46 Stuurinrichting 42.45 Elektronisch stabiliteitsprogramma (ESP), stabiliteitsregeling Informatiesoorten (IS)  $(SR)$ 47 Brandstofsysteem, stroomvoorziening aandrijflijn **WSN** 42.46 Sensotronic Brake Control Reparatie ×  $\blacktriangledown$ 49 Uitlaatsysteem, uitlaatgasreiniging Zo nodig kunnen verdere 42.47 ADAPTIVE BRAKE **■ Bladwijzer**  $\overline{\phantom{0}}$ 54 Elektrisch installatie, uitrusting en instrumenter 42.50 Hydraulisch systeem groepen of subgroepen  $\overline{\phantom{a}}$ 55 Extra aandrijvingen, hydraulische systemen en gewrichtssystemen 42.60 Luchtdruksysteem 42.70 Aanhangwagenrem  $\overline{\phantom{a}}$ 57 Centrale smering worden toegevoegd. Om het 42.80 Lastafhankelijk remsysteem (ALB)  $\overline{\phantom{a}}$ 58 Gereedschap 60 Opbouw algemeer zoeken op functiegroepen en 61 Onderbouw -subgroepen te 62 Voorbouw en frontpaneel ▼ 63 Ziipaneel vergemakkelijken, kan met 64 Achterpaneel en achterzijde  $\blacktriangledown$  65 Dak een zoekwoord in de  $\overline{\phantom{0}}$ 67 Ruiten trefwoordencatalogus 68 Interieuruitrusting 72 Portieren en deuren ද්රි  $\mathcal{P}$ worden gezocht. 77 Cebuildek kee @ 2022 Mercedes-Benz AG - Copyright

2. Informatiesoort selecteren

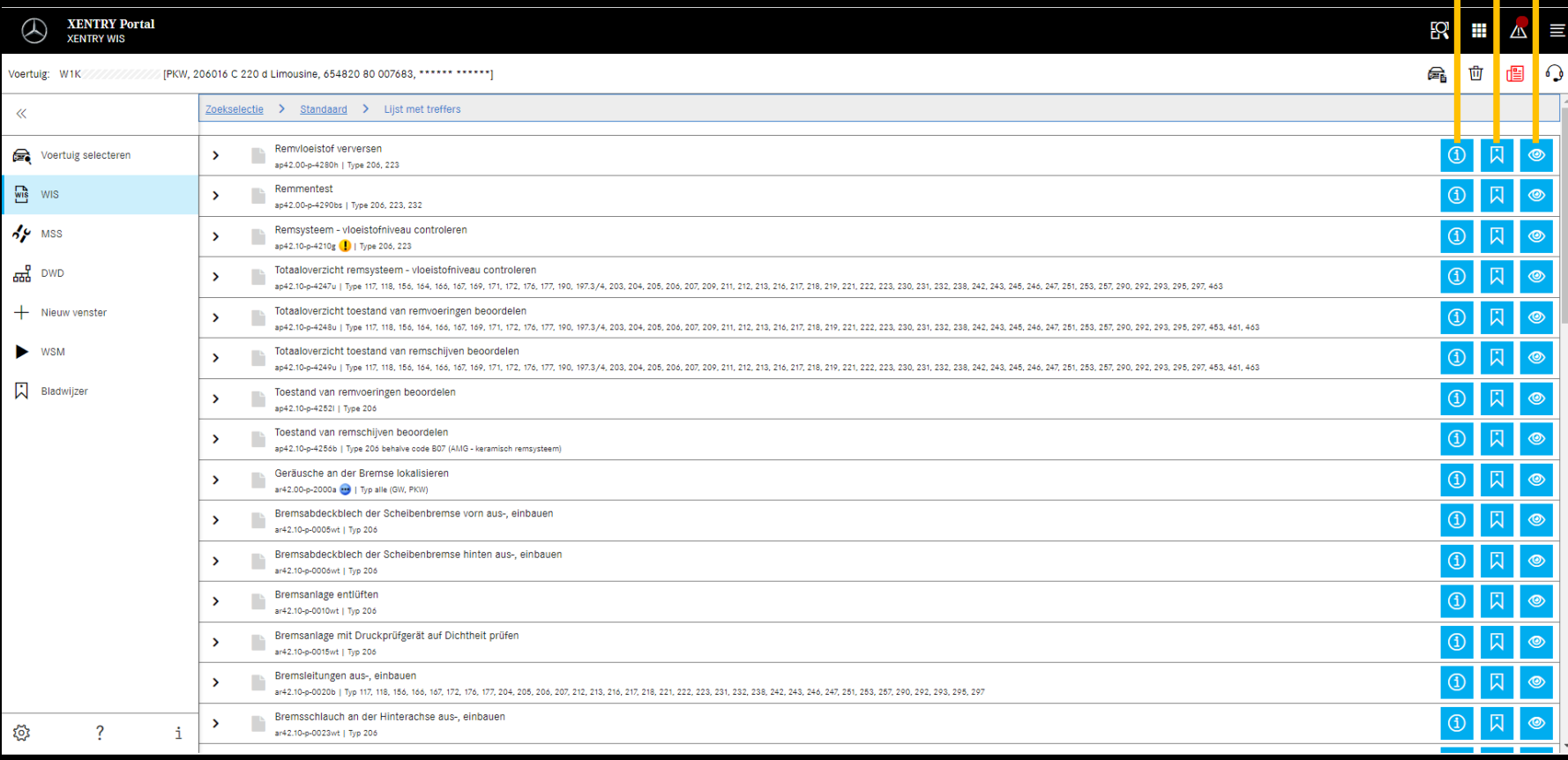

**Documentgegevens** Bladwijzer toevoegen Document weergeven

#### Lijst met treffers

De lijst met treffers is op documentnummer en daarmee automatisch ook op informatiesoort gesorteerd. De

documentpictogrammen kunnen indien gewenst in de lijst met treffers worden weergegeven.

De documentkenmerken staan in de lijst met treffers achter de documentnummers. In dit voorbeeld is er één document geel (= actueel) en één blauw (= gewijzigd) gemarkeerd. De weergave van deze kenmerken kan iedere gebruiker in zijn gebruikersinstellingen activeren of deactiveren.

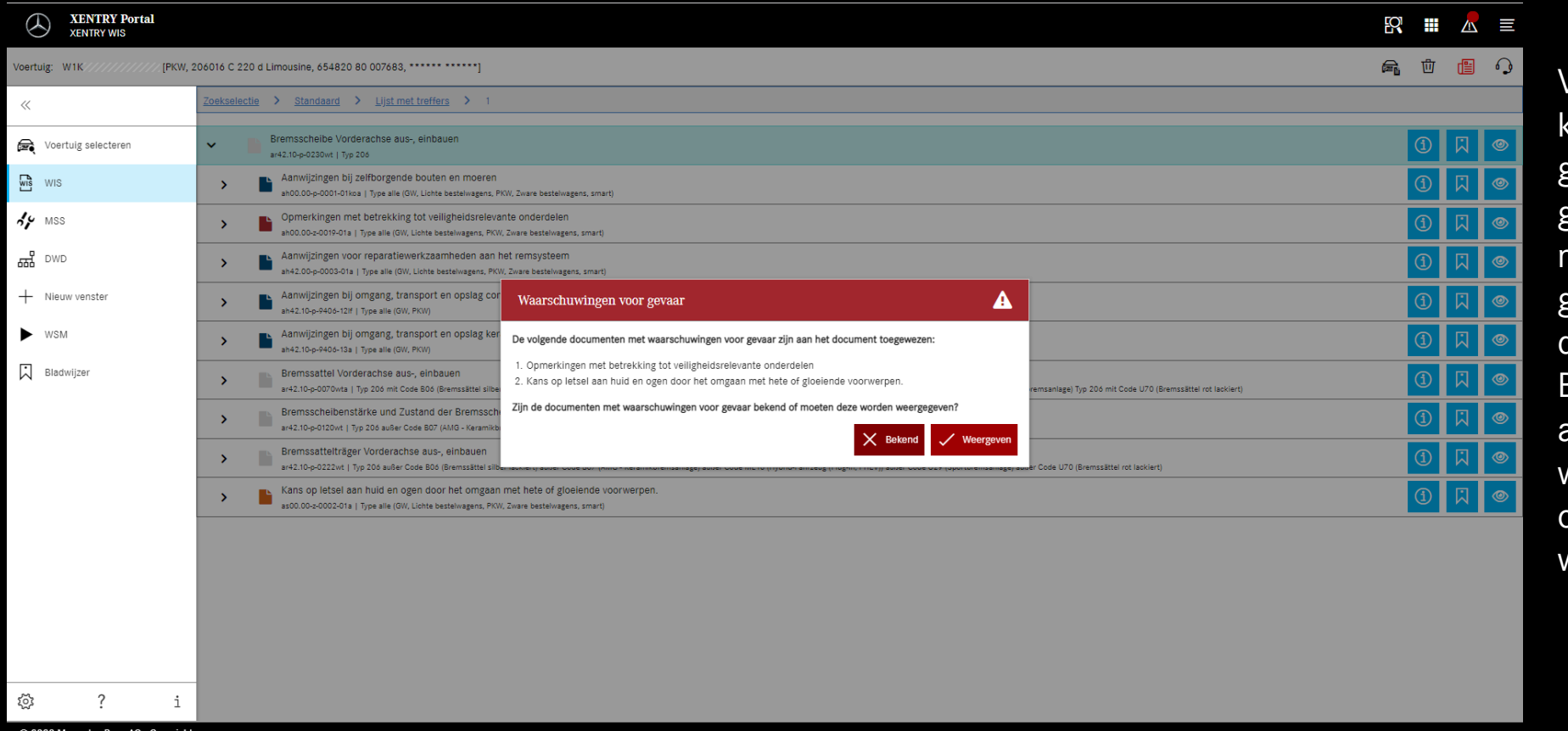

Voor een WIS-document kunnen waarschuwingen voor gevaar aanwezig zijn. In dat geval wordt er een venster met een waarschuwing voor gevaar weergegeven als het document wordt geopend. Bovendien kan via een actieknop het document met waarschuwingen voor gevaren op elk gewenst moment worden weergegeven.

#### Mercedes-Benz

र्ू

 $\overline{2}$ 

@ 2022 Mercedes-Benz AG - Copyright

 $\mathbf{i}$ 

Als er door het document wordt gescrold, blijven de

venster beschikbaar

Bladwijzer toevoegen

Pdf afdrukken

**R**  $\epsilon_{\rm B}$ 

同同日

Lijst met treffers

voor XENTRY WIS specifieke elementen onderaan in het

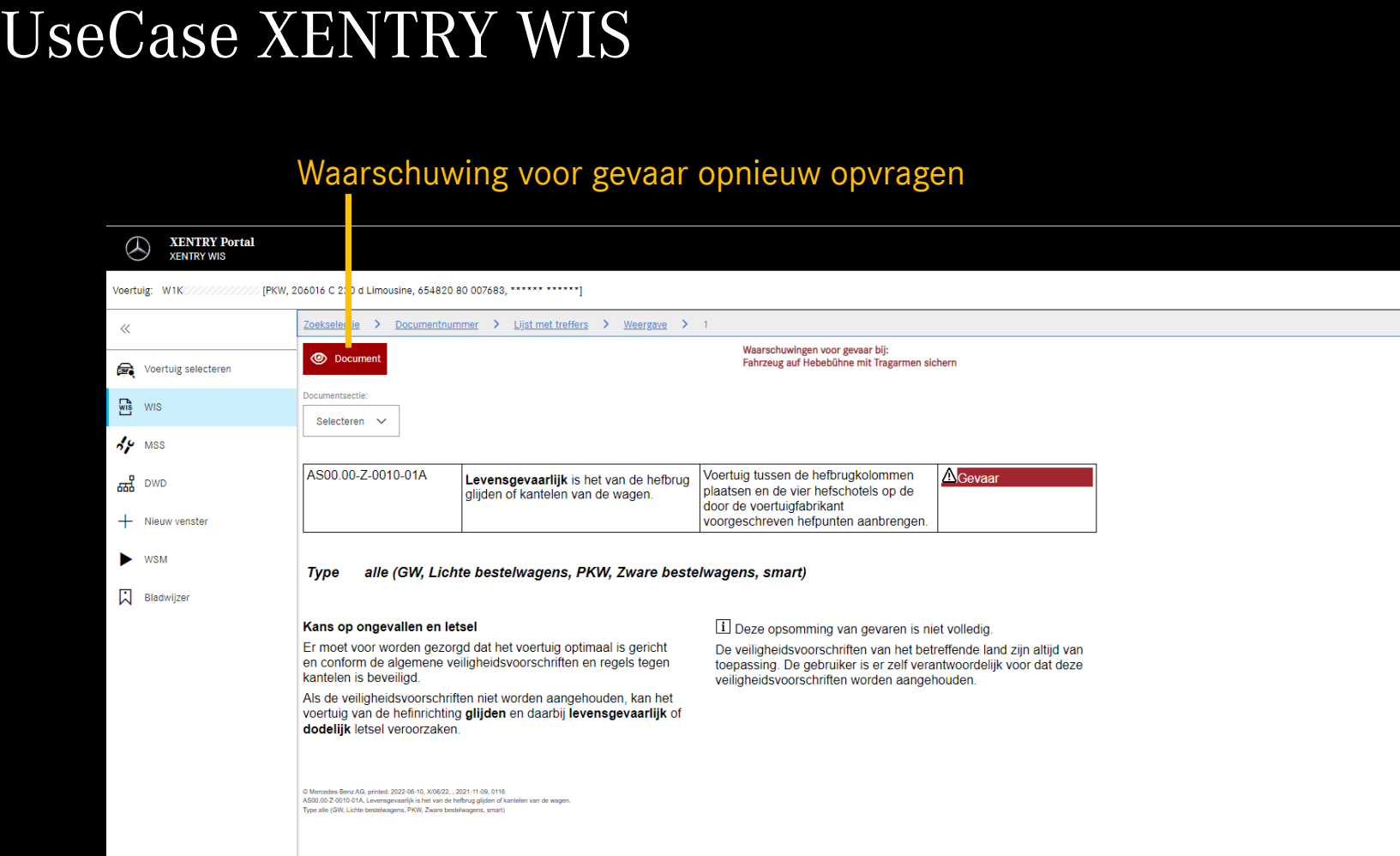

Als er meerdere documenten zijn geselecteerd, in de **Wissel** aansturingsbalk tussen documenten worden gewisseld documentfragment **XENTRY Portal SQ** ::: D  $\mathbb{Z}$   $\equiv$ **XENTRY WIS** [PKW, 206016 C 220 d Limousine, 654820 80 007683, \*\*\*\*\*\* \*\*\*\*\*\*] (全) 向 唱  $\Omega$ Voertuig: W1K > Documentnummer > Lijst met treffers > Weergave Zoekselec  $\ll$ **闪 电 <**  $\bigwedge$  Wa vingen voor gevaa Voertuig selecteren  $\frac{1}{2}$  wis Selecteren  $\vee$  $4.9$  MSS AR00.60-P-0100-01A Fahrzeug auf Hebebühne mit Tragarmen  $\frac{1}{600}$  DWD sichern **A**Gefahr Lebensgefahr durch Abrutschen oder Fahrzeug zwischen den S00.00-Z-0010-01A + Nieuw venster Kippen des Fahrzeuges von der Hebebühnensäulen ausrichten und die Hebebühne vier Aufnahmeteller an den vom Fahrzeughersteller vorgeschriebenen WSN Hebebühnenaufnahmepunkten platzieren. **入** Bladwijzer AH00.60-P-0001-01A linweis Hinweise zur Beeinflussung der Lastverhältnisse beim Ausbau von Aggregaten  $F = WS$ 000 588 00 80 00 Hebebühne VS00.00-P-0040B 117, 118, 123, 124, 126, 156, 164, 166, 168, 169, 171, 172, 176, 177, 190, 197, 203, 204, 205, 206, 207, 209, 211, Typ 212, 213, 216, 217, 218, 219, 221, 222, 223, 231, 232, 238, 242, 243, 245, 246, 247, 251, 253, 254, 257, 290, 292 **Typ** 167 außer Code M036 (Maybach Ausführung) 167 Typ mit Code M036 (Maybach Ausführung) **Trittbretter nicht verbaut**  $\circled{f}$  $\circledast$ (DA) ಕ್ಷಿತ್ರ  $\bullet$ @ 2022 Mercedes-Benz AG - Copyright

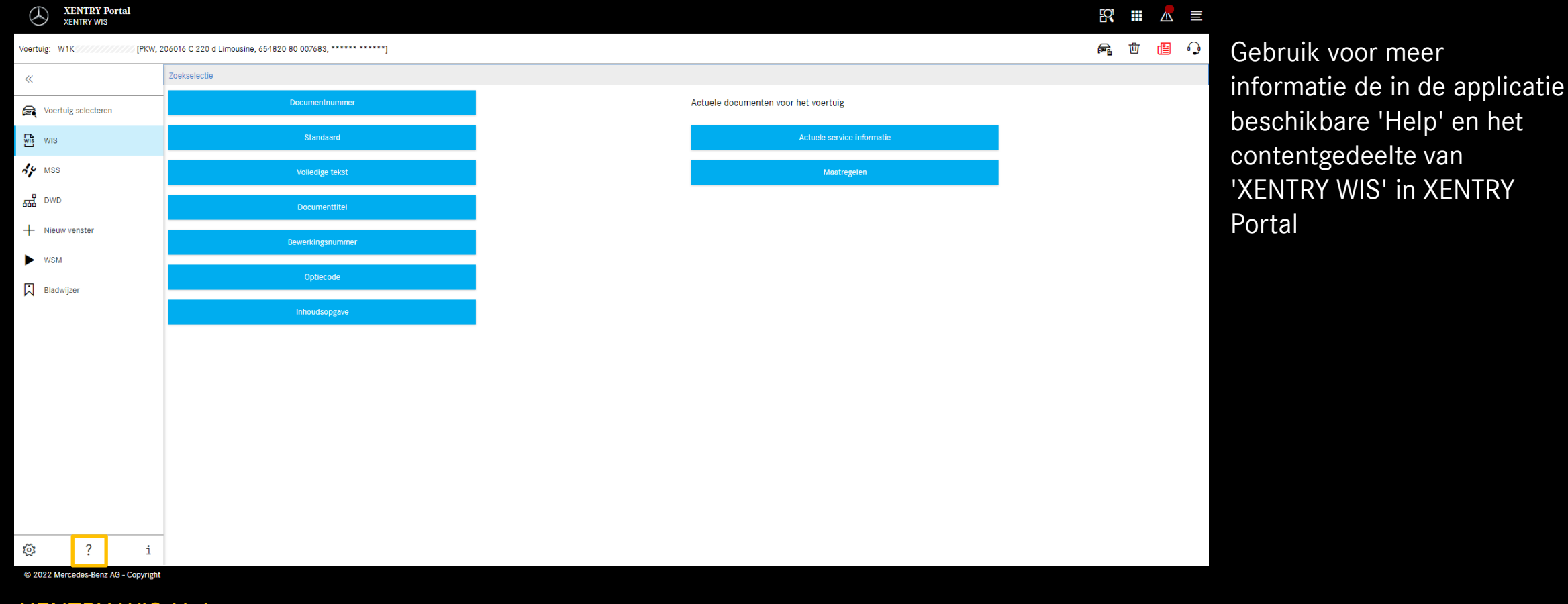

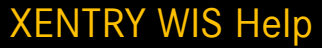